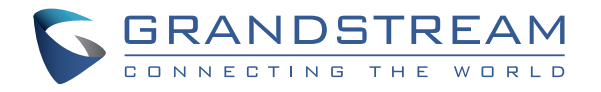

## Grandstream Networks, Inc.

126 Brookline Ave, 3rd Floor Boston, MA 02215. USA Tel : +1 (617) 566 - 9300 Fax: +1 (617) 249 - 1987

**www.grandstream.com**

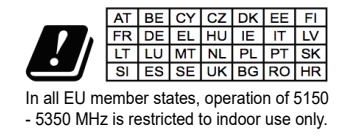

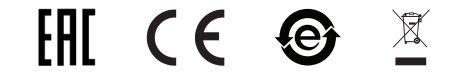

For Warranty and RMA information, please visit www.grandstream.com

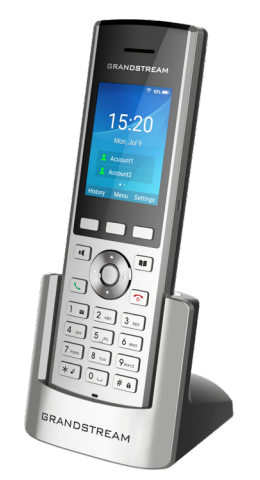

# **WP820** Portable Wi-Fi Phone Quick Installation Guide

## **Content**

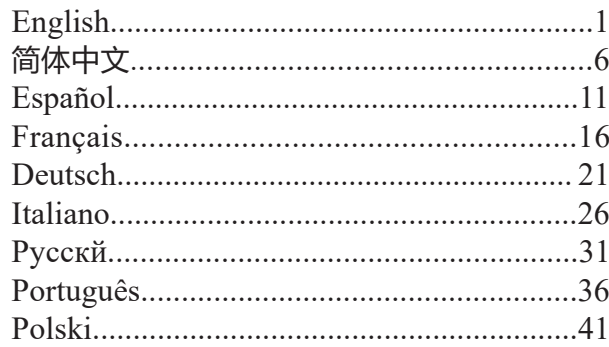

EN

The WP820 is not pre-configured to support or make emergency calls to any type of hospital, law enforcement agency, medical care unit ("Emergency Service(s)") or any other kind of Emergency Service. You must make additional arrangements to access Emergency Services. It is your responsibility to purchase SIP-compliant Internet telephone service, properly configure the WP820 to use that service, and periodically test your configuration to confirm that it works as you expect. It is also your responsibility to purchase traditional wireless or landline telephone services to access Emergency Services.

GRANDSTREAM DOES NOT PROVIDE CON-NECTIONS TO EMERGENCY SERVICES VIA THE WP820. NEITHER GRANDSTREAM NOR ITS OF-FICES, EMPLOYEES OR AFFILIATES MAY BE HELD LIABLE FOR ANY CLAIM, DAMAGE, OR LOSS, AND YOU HEREBY WAIVE ANY AND ALL SUCH CLAIMS OR CAUSES OF ACTION ARISING FROM OR RELATING TO YOUR INABILITY TO USE THE WP820 TO CONTACT EMERGENCY SERVICES, AND YOUR FAILURE TO MAKE ADDITIONAL AR-RANGEMENTS TO ACCESS EMERGENCY SER-VICES IN ACCORDANCE WITH THE IMMEDIATE-LY PRECEDING PARAGRAPH.

#### **PRECAUTIONS**

- •Do not attempt to open, disassemble, or modify the device.
- •Do not use a third party power adapter.

•Do not expose the device to temperatures outside the range of 0 °C to 45 °C (32 °F to 113 °F) in operation and -20 °C to 60 °C (-4 °F to 140 °F) in storage.

•Do not expose the WP820 at environments outside of the humidity range of 10-90% RH (non-condensing).

### **OVERVIEW**

This powerful portable Wi-Fi phone features dual-band 802.11a/b/g/n Wi-Fi, Wi-Fi roaming and integrated Bluetooth. It also bears a durable sleek design that allows it to drop safely from 1.2 meters and great endurance with 150 hours standby time and 7.5 hours talk time. The combination of advanced telephony features and durability make it ideal for mobilizing your VoIP network in residences, warehouses, retail stores, hotels and more.

### **WP820 PACKAGE CONTENTS**

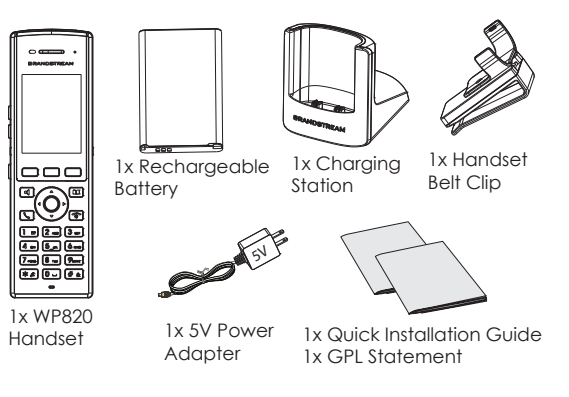

### **SETTING UP THE WP820**

#### **Charging Station:**

Plug the power adapter into a power source socket to start using the charging station.

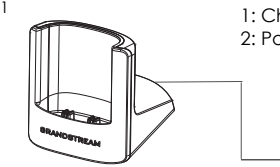

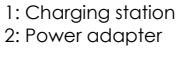

 $5^{\backslash}$ 

2

#### **Handset:**

- Open the battery cover.
- Insert the battery with the electrodes in the bottom left corner.
- Close the battery cover.

**Note:** Please charge the battery fully before using the handset for the first time.

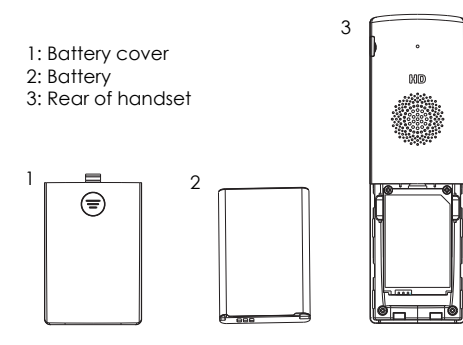

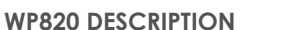

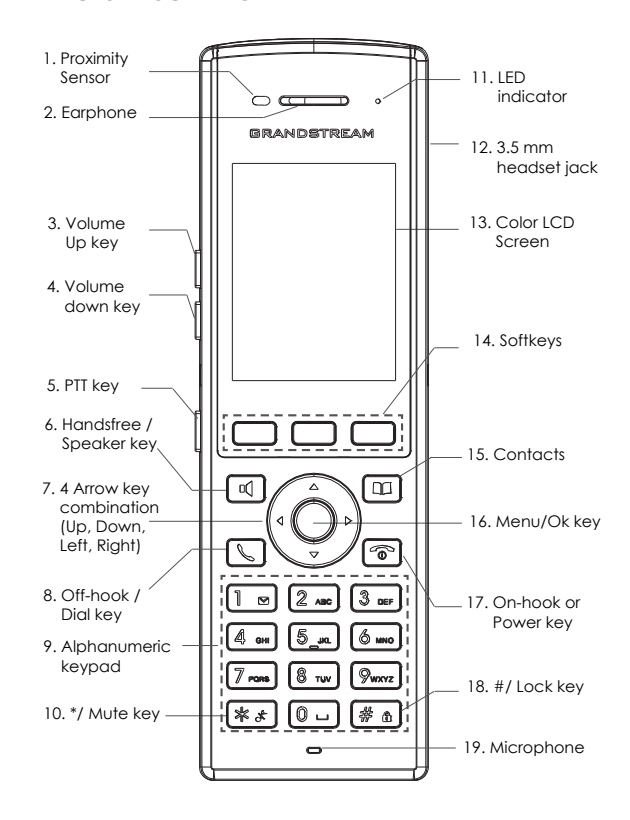

 $\sim$ 3 $\sim$ 

## **CONNECTING WP820 TO WI-FI NETWORK**

1. On LCD menu, press Menu key and navigate to Settings → Network Settings → Wi-Fi.

2. Set Wi-Fi to "On" and navigate to "Wi-Fi Settings". A list of Wi-Fi networks will be displayed.

3. Select the desired network to connect to. (Enter the correct password to connect if requested)

WP820 will display Wi-Fi icon on top of the main LCD menu if the connection to the Wi-Fi network is successful.

## **ACCESSING WP820 WEB GUI**

1. On LCD menu, press Menu key and navigate to Settings → About → Network Status to obtain the IP address.

2. Type the phone's IP address in your PC browser.

**Note:** The computer needs to be on same network as WP820.

3. The default administrator username and password are "admin"; the default end-user username is "user" and the password is "123".

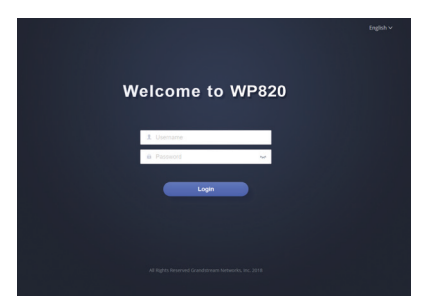

Refer to online documents and FAQ for more detailed information: http://www.grandstream.com/our-products

## ZH

WP820不预设对医院、执法机构、医疗中心(急救服 务)以及各种紧急服务的紧急通话服务。用户必须 自行设定紧急通话功能。用户必须自行购买SIP兼容 的网络电话服务,正确地设定WP820使用该服务, 并定期测试您的配置以确保WP820如预期工作,否 则请购买传统无线或有线电话服务来拨打紧急通 话。

Grandstream Networks 公司的WP820不支持紧急通话 服务。Grandstream Networks公司、其管理者和员工 以及其相关机构对此所造成的任何索赔、损失或者 损害都不负有任何法律追究责任。在此,您将无权 对任何以及所有由于无法通过WP820拨打紧急电话 以及没有遵照前段文字描述而造成紧急通话失败的 事件提出诉讼。

### 注意事项

- •请不要打开、拆卸或修改该设备 。
- •请不要使用第三方的电源适配器 。

•不要将设备暴露在摄氏 0 °C 到 45 °C (华氏32 °F 到 113 °F)的环境中 使用,或者摄氏 -20 °C 到 60 °C (华氏-4 °F 到 140 °F)的环境中储存。

•请不要将WP820暴露在超出相对湿度10 - 90%范围外的环境 中 。

### 产品概览

WP820是一款功能强大的便携式Wi-Fi电话。其支持双频802.11a/b/ g/n Wi-Fi, Wi-Fi漫游以及集成蓝牙。外观时尚、耐力极佳、支持1.2 米跌落距离、7.5小时通话时长以及150小时超长待机使其能够轻松 接入企业、工厂/仓库、零售店、酒店和家用等场所的VoIP网络, 为您提供便捷性的通信体验。

#### WP820 设备包装清单

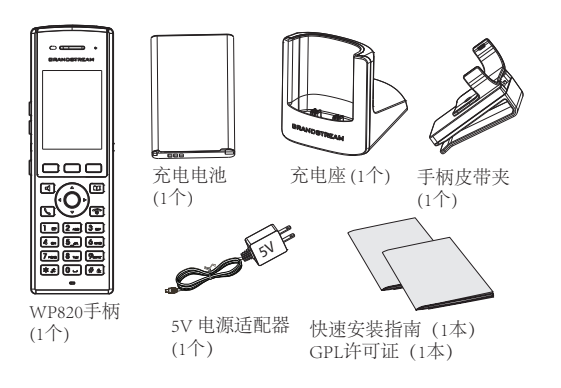

### 配置WP820

#### 充电站:

将电源适配器插入电源插座以开始使用 充电座。

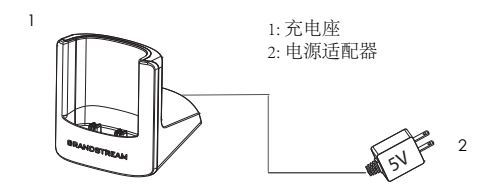

#### 手柄:

- 打开电池盖。
- 将电池的电极端插入左下角。
- 合上电池盖。

注意:在首次使用手柄之前请将电池充满电。

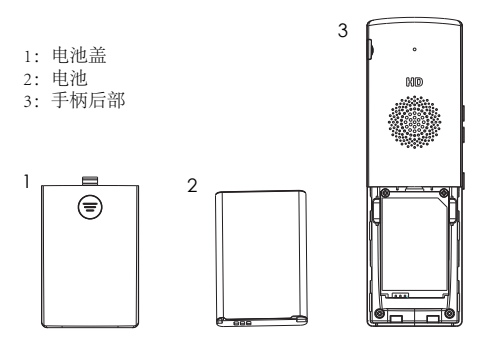

WP820 简介

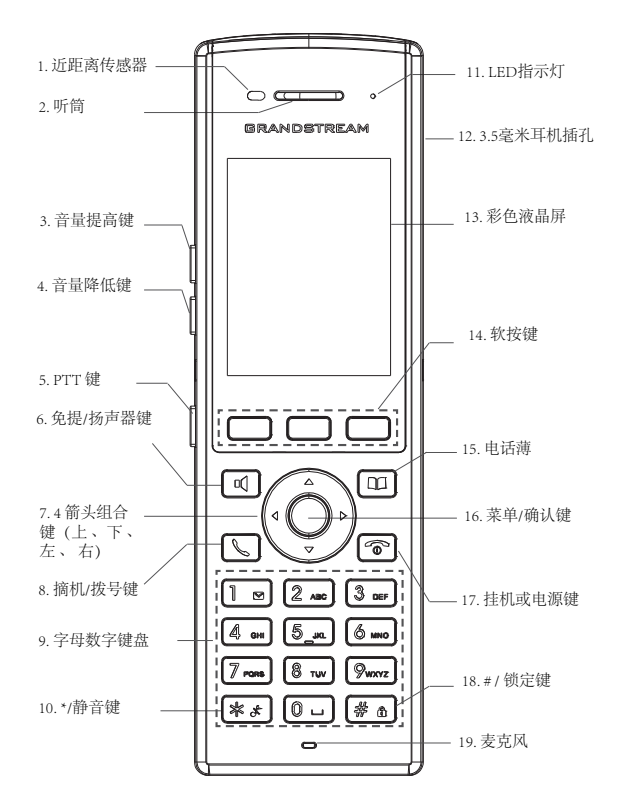

连接WP820至WI-FI网络

1. 在LCD菜单中, 按菜单键和导航键至: 设置→网络设置。

2. 使用左键将Wi-Fi设置成"开"。再按向下键至"Wi-Fi设置", 按确认键打开Wi-Fi网络列表。

3. 选择想要连接的网络。 (如果要求,请输入正确的密码进行连 接)如果与Wi-Fi网络的连接成功,WP820将在LCD主页顶部显示 Wi-Fi状态图标。

#### 打开WP820网页用户界面

1. 在LCD菜单中,按菜单键和导航键至:设置 →关于 →网络状态 查 看IP地址。

2. 在您电脑浏览器中输入话机IP地址 。

注意:电脑和WP820应在同一网络中。

3. 默认管理员用户名和密码是"admin"; 默认终 端用户 用户名 是"user", 密码是"123" 。

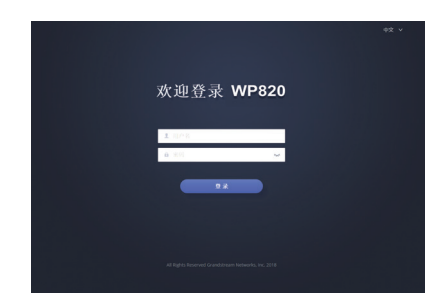

欲获取详细的话机使用信息,请在以下链接中下载WP820用户手册. http://www.grandstream.com/our-products

WP820 no esta pre-configurado para soportar o realizar llamadas de emergencia a ningún tipo de hospital, agencia policial, unidad de cuidado medico o cualquier otro servicio de emergencia. Es su responsabilidad contratar un servicio de telefonía de Internet compatible con el protocolo SIP, configurar el WP820 para utilizar dicho servicio y periódicamente probar esta configuración para confirmar que este trabajando como usted espera. Si es requisito no es completado, es su responsabilidad contratar un servicio de telefonía fija o celular para tener acceso a servicios de emergencia.

GRANDSTREAM NO PROVEE CONEXIONES A SERVICIOS DE EMERGENCIA A TRAVÉS DEL WP820. NI GRANDSTREAM NI NINGUNO DE SUS OFICIALES, EMPLEADOS O AFILIADOS SON RESPONSABLES DE NINGUNA DEMANDA, DAÑO O PERDIDA QUE ESTO PUEDA OCASION-AR Y MEDIANTE ESTE COMUNICADO USTED RENUNCIA A CUALQUIER RECLAMO O CONSE-CUENCIA PROVENIENTE O RELACIONADO DE LA INHABILIDAD DE CONTACTAR SERVICIOS DE EMERGENCIAS CON EL WP820 Y SU FALTA DE NO HABER HECHO LOS ARREGLOS DE LUGAR PARA ACCESAR ESTOS SERVICIOS DE EMERGEN-CIA DE ACUERDO CON EL PÁRRAFO ANTERIOR.

#### **PRECAUCIONES:**

•No intente abrir, desmontar o modificar el equipo.

•No utilizar un adaptador de alimentación de terceros.

•No exponga el dispositivo a temperaturas fuera del rango de 0 °C a 45 °C (32 °F a 113 °F) en funcionamiento y de -20 °C a 60 °C (-4 °F a 140 °F) en almacenamiento.

•No exponga el WP820 en entornos fuera del rango de humedad del 10-90% de humedad relativa (sin condensación).

#### **RESUMEN**

Este poderoso teléfono portátil con Wi-Fi utiliza doble banda 802.11a/b/g/n Wi-Fi, Wi-Fi roaming y Bluetooth integrado. También tiene un diseño elegante y duradero que le da una recistencia a caidas de hasta 1.2 metros y una gran durabilidad de bateria de hasta 150 horas en espera y 7.5 horas en conversación. La combinación de características avanzadas de telefonía y durabilidad lo hacen ideal para las soluciones VoIP en residencias, almacenes, tiendas minoristas, hoteles y más .

## **PAQUETE CONTENIDO DEL WP820**

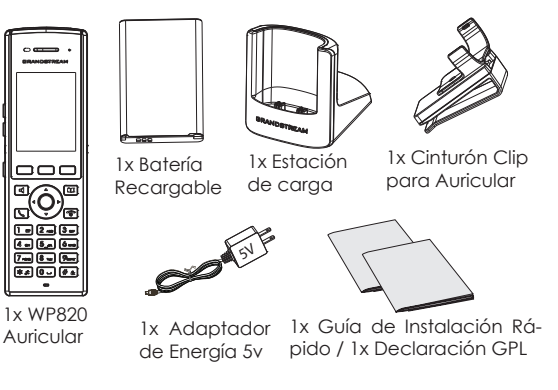

## **CONFIGURACIÓN DEL WP820**

#### **Estación de carga:**

Conecte el adaptador de corriente a una toma de corriente para comenzar a usar la estación de carga.

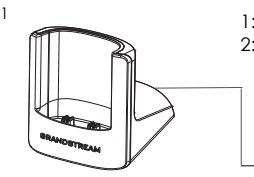

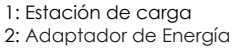

 $5^{\backslash}$ 

#### **Auricular:**

- Abra la tapa de la batería..
- Inserte la batería con los electrodos en la esquina inferior izquierda.
- Cierre la tapa de la batería.

**Nota:** Cargue la batería por completo antes de usar el teléfono por primera vez.

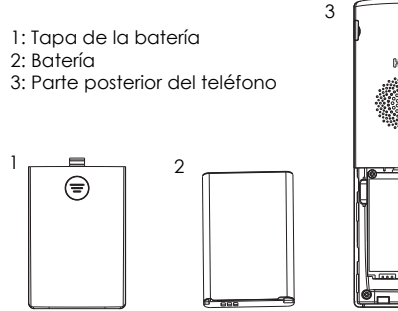

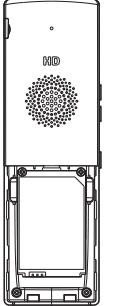

2

## **DESCRIPCIÓN WP820**

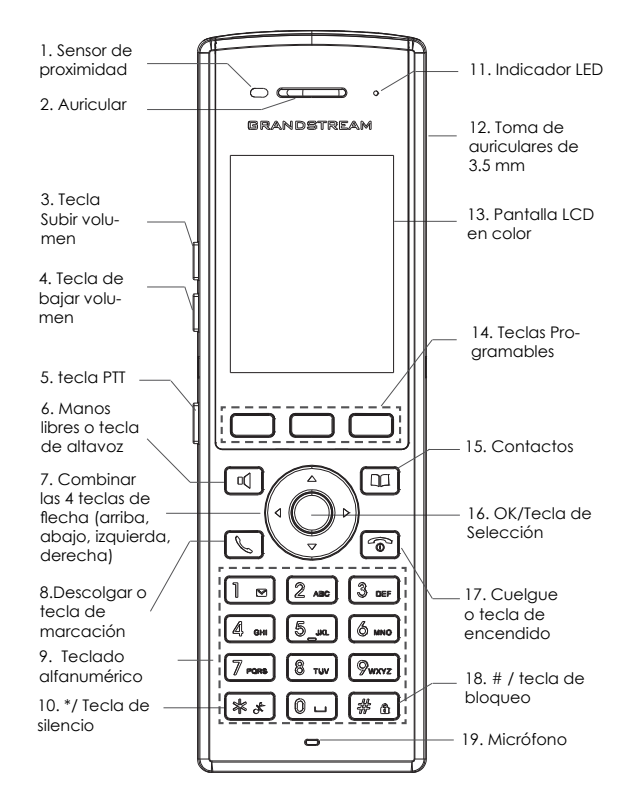

## **CONECTANDO WP820 A RED WI-FI**

1. En el menú LCD, presione la tecla Menú y vaya a Configuración → Configuración de red → Wi-Fi.

2. Configure Wi-Fi como "Encendido" y navege las "Configuraciones del Wi-Fi". Se mostrará una lista de redes Wi-Fi.

3. Seleccione la red deseada para conectarse. (Ingrese la contraseña correcta para conectarse si se solicita)

WP820 mostrará el icono de Wi-Fi en el menú principal de la pantalla LCD si la conexión a la red Wi-Fi es exitosa.

## **ACCEDER A LA WEB GUI DE WP820**

1. En la LCD, presione la tecla Menú y vaya a Configuración → Acerca de → Estado de red para obtener la dirección IP.

2. Escriba la dirección IP en su navegador web.

**Nota:** La computadora necesita estar en la misma red que WP820**.**

3. El nombre de usuario y contraseña de administrador predeterminado es "admin"; el nombre de usuario para usuario final es "user" y la contraseña "123".

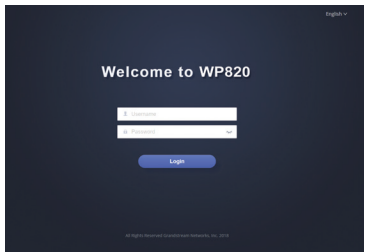

Consulte la documentación en linea y preguntas frecuentes para información mas detallada. http://www.grandstream.com/our-products

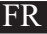

Le WP820 n'est pas préconfiguré pour prendre en charge ou acheminer les appels d'urgence adressés aux hôpitaux, organismes chargés de l'application de la loi, centres de soins médicaux (« service(s) d'urgence ») ou tout autre type de service d'urgence. Vous devez prendre des dispositions supplémentaires pour assurer l'accès aux services d'urgence. Il est de votre responsabilité de vous abonner à un service de téléphonie Internet conforme au protocole SIP, de configurer correctement le WP820 pour utiliser ce service, et de tester périodiquement votre configuration pour vous assurer qu'elle fonctionne comme prévu. Si vous ne le faites pas, vous devez vous abonner à un service de téléphonie sans fil ou fixe traditionnel pour accéder aux services d'urgence.

GRANDSTREAM NE FOURNIT PAS DE CONNEX-IONS AUX SERVICES D'URGENCE VIA LE WP820. NI GRANDSTREAM, NI SES DIRIGEANTS, EMPLOYES OU SOCIETES AFFILIEES NE PEUVENT ETRE TENUS RESPONSABLES POUR TOUTE RECLAMATION, TOUT DOMMAGE OU PERTE, ET VOUS RENONCEZ PAR LES PRESENTES A TOUTE RECLAMATION OU TOUT MOTIF D'ACTION EN JUSTICE DÉCOULANT OU LIE A VOTRE INCAPACITE D'UTILISER LE WP820 POUR CONTACTER LES SERVICES D'URGENCE, ET TOUTE NEGLIGENCE DE VOTRE PART QUANT A PRENDRE DES DISPOSITIONS SUPPLEMENTAIRES POUR AC-CEDER AUX SERVICES D'URGENCE CONFORMÉ-MENT À L'ALINÉA PRÉCÉDENT.

## **PRÉCAUTIONS**

•Ne tentez pas d'ouvrir, de démonter ou de modifier l'appareil.

•N'utilisez pas un adaptateur de courant tiers.

•N'exposez pas l'appareil à des températures hors de la plage de 0 °C à 45 °C (32 °F à 113 °F) en opération et de -20 °C à 60 °C (-4 °F à 140 °F) en stockage.

•N'exposez pas le WP820 à des environnements où le niveau d'humidité est situé hors de la plage d'humidité suivante: 10 à 90 % HR (sans condensation).

### **Aperçu**

Ce puissant téléphone portable Wi-Fi dispose de la technologie Wi-Fi bi-bande 802.11a/b/g/n Wi-Fi, du roaming Wi-Fi et du Bluetooth intégrés. Il est doté également d'un design élégant et durable qui lui permet de résister en toute sécurité aux chutes à partir de 1.2 mètres ainsi qu'une grande endurance d'autonomie avec 150 heures en mode veille et 7.5 heures en conversation. La combinaison des caractéristiques de téléphonie avancées et de la durabilité font de luii l'outil idéal pour mobiliser votre réseau VoIP dans les résidences, les entrepôts, les magasins de détail, les hôtels, etc.

### **CONTENU DE L'EMBALLAGE WP820**

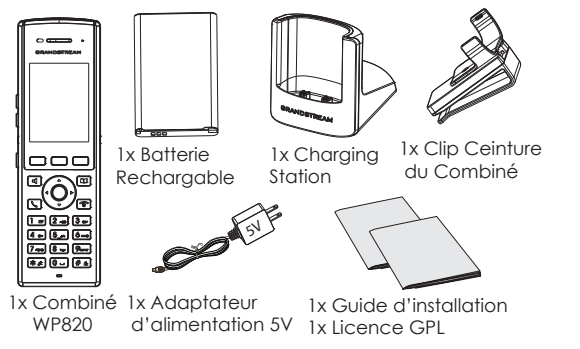

#### **INSTALLATION DU WP820**

#### **Station de charge:**

Branchez l'adaptateur d'alimentation dans une prise d'alimentation pour commencer à utiliser la station de charge.

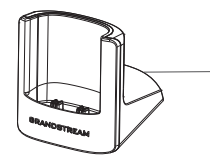

1: Station de charge 2: Adaptateur d'alimentation

2

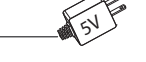

#### **Combiné:**

1

- Ouvrez le couvercle de la batterie.
- IInsérez la batterie avec les électrodes dirigés vers le coin en bas à gauche.
- Fermez le couvercle de la batterie.

**Remarque:** Veuillez charger complètement la batterie avant d'utiliser le combiné pour la première fois.

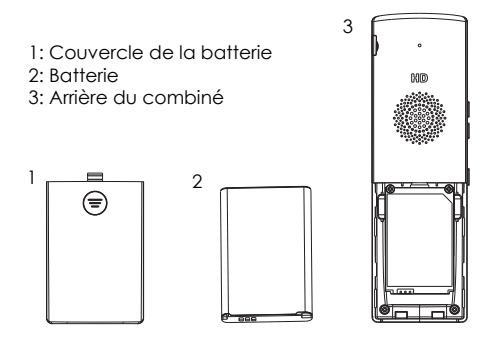

#### **DESCRIPTION DU WP820**

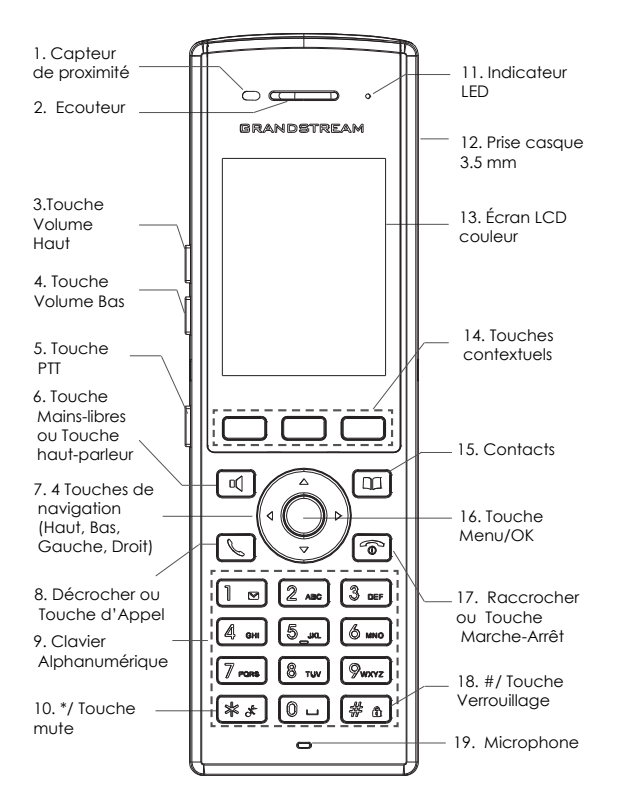

## **CONNEXION DU WP820 AU RÉSEAU WI-FI**

1. Dans le menu LCD, appuyez sur la touche Menu et accé dez à Paramètres → Paramètres réseau → Wi-Fi.

2. Réglez le Wi-Fi sur "On" et naviguez jusqu'à "Paramètres Wi-Fi". Une liste des réseaux Wi-Fi disponibles sera affichée.

3. Sélectionnez le réseau auquel vous souhaitez vous con necter. (Entrez le mot de passe correct pour vous connecter si nécessaire).

Le WP820 affichera une icône Wi-Fi sur le menu principal de l'écran LCD si la connexion au réseau Wi-Fi est réussie.

### **ACCEDER A L'INTERFACE DU WP820**

1. Dans le menu LCD, appuyez sur la touche Menu et accédez à Paramètres → À propos de → État du réseau pour obtenir l'adresse IP.

2. Saisissez l'adresse IP du téléphone dans votre navigateur PC .

**Remarque:** L'ordinateur doit être sur le même réseau que le WP820.

3. Le nom d'utilisateur et le mot de passe d'administrateur par défaut est "admin", le nom d'utilisateur et le mot de passe "user" par défaut est "123".

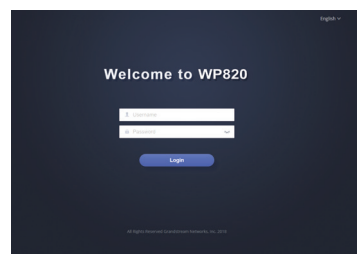

Veuillez se référer aux documents en ligne et FAQ pour plus d'informations: http://www.grandstream.com/our-products

Im WP820 sind keine Notfallrufnummern voreingestellt oder vorkonfiguriert. Das WP820 tätigt keine automatischen Anrufe zu medizinischen, sozialen oder juristischen Hilfs- oder Serviceorganisationen. Die Anbindung an derartige Einrichtungen muss separat eingestellt bzw. zur Verfügung gestellt werden. Es liegt in der Verantwortung des Nutzers, einen SIP-konformen Internet-Telefon-Service zu buchen, der die Nutzung der örtlichen und überregionalen Notrufnummern sicherstellt. Bietet der SIP-Anbieter diesen Service nicht, liegt es in der Verantwortung des Nutzers, einen analogen bzw. alternativen Telefonanschluss zusätzlich bereit zu stellen, um eine telefonische Anbindung für Notfälle sicherstellen zu können.

GRANDSTREAM STELLT MIT DEM WP820 KEINE VERBINDUNG ZU NOTFALLRUFNUMMER ODER DIE ANBINDUNG AN NOTFALLZENTREN ZUR VERFÜGUNG. WEDER GRANDSTREAM, NOCH GRANDSTREAM MITARBEITER, ANGESTELLTE ODER SONSTIGE FIRMEANGEHÖRIGE SIND FÜR DIE AN-DBINDUNG DES WP820 AN EINEN MEDIZINISCHEN SERVICE ODER ANDEREN NOTFALLDIENST ZUSTÄN-DIG, BZW. VERANTWORTLICH.ES OBLIGT ALLEINIG IN DER VERANTWORTUNG DER WP820 NUTZER BZW. DER WP820 BESITZER, FÜR EINE NETZANBIND-UNG ZU SORGEN, WELCHE DIE NUTZUNG VON MEDIZINISCHEN ODER ANDEREN NOTFALLRUF-NUMMERN SICHERSTELLT.

#### **DE VORSICHTSMASSNAHMEN**

•Das Produkt darf nicht geöffnet, modifiziert oder anderweitig verändert bzw. verwendet werden.

•Benutzen Sie nur das beiliegende Netzteil, kein Netzteil von Drittanbietern.

•Das Produkt ist nur für Temperaturbereiche von 0 °C bis 45 °C / 32 °F bis 113 °F (Betrieb) und von -20 °C bis 60 °C / -4 °F bis 140 °F (Lagerung) ausgelegt.

• Benutzen Sie das Produkt nur innerhalb der angegebenen Werte für Luftfeuchtigkeit, 10-90% relative Luftfeuchte (nicht kondensierend).

### **ÜBERBLICK**

Das leistungsstarke WLAN (WiFi) Telefon WP820 verfügt über Dual-Band 802.11a/b/g/n WiFi, WiFi Roaming, sowie eine integrierte Bluetooth Schnittstelle. Das intelligente, effiziente und stabile Design des WP820 schützt das Gerät bei Stürzen aus einer Höhe von bis zu 1,2m und bietet eine Standby Zeit von bis zu 150 Stunden, sowie eine Gesprächszeit von max. 7,5 Stunden. Das effiziente Design, sowie die umfangreiche Funktionsausstattung des WP820 sind eine ideale Kombination für ein mobiles und leistungsstarkes Kommunikationsendgerät in einer modernen, flexiblen Umgebung und für viele Anwendungsbereiche.

### **WP820 LIEFERUMFANG**

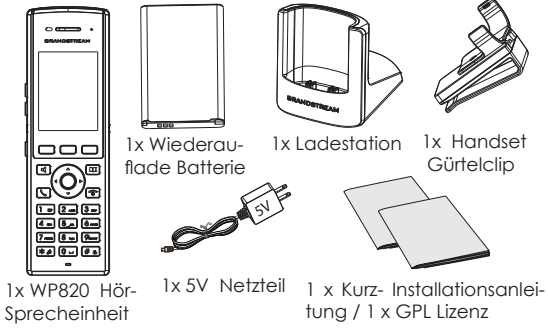

#### **INBETRIEBNAHME DES WP820**

#### **Ladestation:**

1

Stecken Sie das Netzteil in eine Steckdose, um die Ladestation in Betrieb zu nehmen.

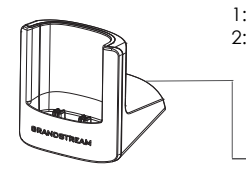

1: Ladestation 2: Netzteil

2

 $5^{\backslash}$ 

#### **Hör-Sprecheinheit:**

- Öffnen Sie die Batterieabdeckung.
- Legen Sie die Batterie ein, achten Sie darauf, dass sich die Batteriekontakte in der unteren linken Ecke befinden.
- Schließen Sie die Batterieabdeckung.

**Hinweis:** Bitte laden Sie die Batterie (Akku) vor der ersten Nutzung vollständig auf.

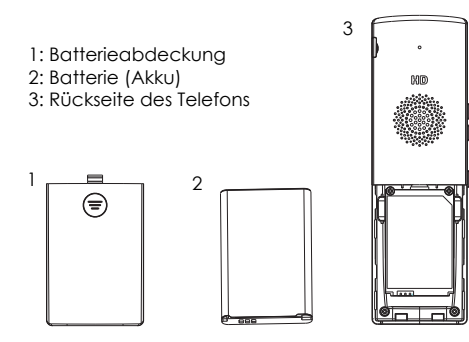

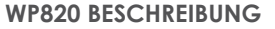

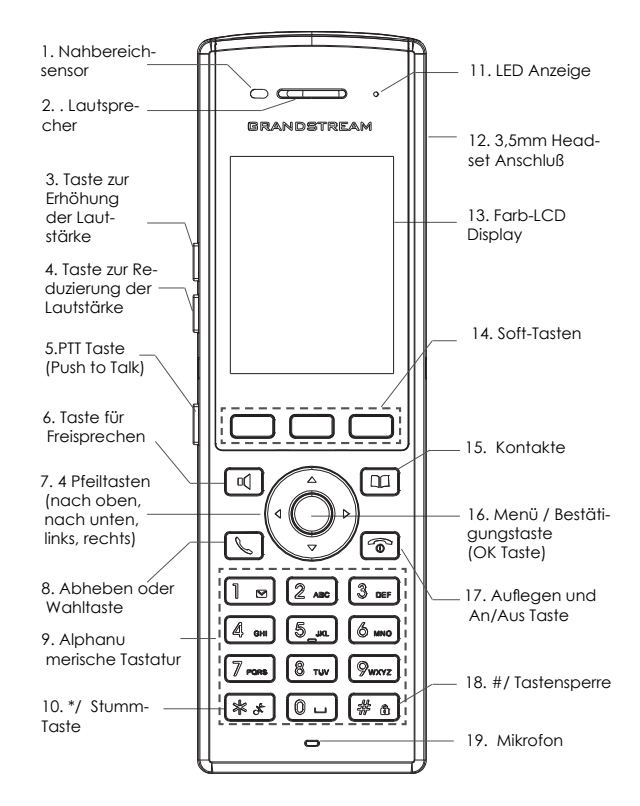

 $\sim$ 23 $\sim$ 

#### **VERBINDEN DES WP820 MIT DEM WLAN (WiFi NETZ-WERK)**

1. Drücken Sie die Menütaste und wechseln Sie zu Einstellungen →Netzwerkeinstellungen →WLAN (WiFi).

2. Setzen Sie WLAN auf "An" und wechseln Sie zu "WLAN Einstellungen. Es wird eine Liste aller verfügbaren WLAN Netzwerke angezeigt.

3. Wählen Sie das gewünschte Netzwerk aus und geben Sie das richtige Passwort auf Anfrage ein.

Bei erfolgreicher Anmeldung wird im Display des WP820 das WLAN (WiFi) Symbol angezeigt.

### **ZUGANG ZUR WP820 WEBSCHNITTSTELLE**

1. Drücken Sie die Menütaste und wechseln Sie zu Einstellungen→Über das Gerät→Netzwerkstatus um die IP Adresse des Geräts zu erhalten.

2. Geben Sie die IP Adresse des Telefons in die Adresszeile Ihres Webbrowsers ein.

**Hinweis:** Der Computer/Laptop muss im selben Netzwerk wie das WP820 angemeldet sein.

3. Der voreingestellte Administrator-Benutzername sowie das voreingestellte Passwort ist jeweils "admin", der voreingestellte Nutzer-Benutzername ist "user", das Passwort ist "123".

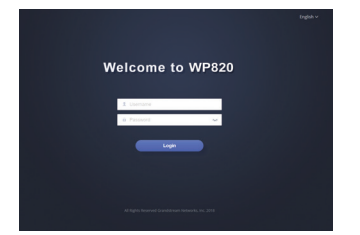

Weitere Informationen und Dokumentationen sind online unter: http://www.grandstream.com/our-products

IT

WP820 non è preconfigurato per supportare o effettuare chiamate di emergenza a qualsiasi tipo di ospedale, struttura giudiziaria, unità di assistenza medica ("Servizi di emergenza") o a qualsiasi altro tipo di servizio di emergenza. È necessario effettuare accordi supplementari per accedere ai Servizi di emergenza. E' a Vostra esclusiva responsabilità acquistare servizi di telefonia internet conformi con SIP, configurare WP820 correttamente per usare tale servizio ed effettuare test periodici della configurazione per assicurarsi che funzioni in modo idoneo. Se non si effettua ciò, è Vostra responsabilità acquistare servizi telefonici fissi o wireless tradizionali per accedere ai Servizi di emergenza.

GRANDSTREAM NON FORNISCE COLLEGA-MENTI AI SERVIZI DI EMERGENZA ATTRAVERSO WP820. NÈ GRANSTREAM NÈ I SUOI RESPON-SABILI, DIPENDENTI O AFFILIATI POSSONO ES-SERE RITENUTI RESPONSABILI DI QUALSIASI RECLAMO, DANNO O PERDITA, E DI QUALSIASI AZIONE LEGALE DERIVANTE DA TALI RECLAMI O CAUSE IN RELAZIONE ALL'IMPOSSIBILITÀ DI USARE IL WP820 PER CHIAMATE AI SERVIZI O DI STRINGERE ACCORDI SUPPLEMENTARI PER AC-CEDERE AI SERVIZI DI EMERGENZA IN CONFOR-MITÀ AL PARAGRAFO PRECEDENTE.

### **PRECAUZIONI:**

•Non tentare di aprire, smontare o modificare il dispositivo.

•Non utilizzare un alimentatore di terzi.

•Non esporre il dispositivo a temperature esterne in un intervallo da 0 °C a 45 °C (32 °F a 113 °F) per il funzionamento e da -20 °C a 60 °C (-4 °F a 140 °F) per la conservazione.

•Non esporre il WP820 a condizioni ambientali fuori dall'intervallo di umidità di 10-90% RH (senza condensa).

### **PANORAMICA**

Questo potente telefono portatile Wi-Fi è dotato di Wi-Fi dual-band 802.11a/b/g/n, roaming Wi-Fi e Bluetooth integrato. È anche dotato di un design durevole e raffinato che gli permette di cadere da un'altezza di 1.2 metri senza subire danni e una lunga durata di 150 ore in standby e 7.5 ore di chiamata. La combinazione delle caratteristiche di telefonia avanzata con la durabilità lo rende ideale per mobilitare la vostra rete VoIP in residenze, magazzini, punti vendita, hotel e altro.

### **CONTENUTO DELLA CONFEZIONE WP820**

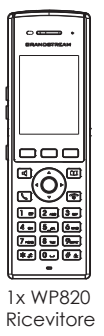

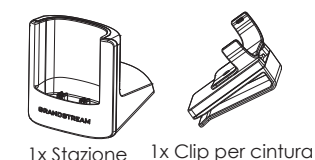

1x Batteria ricaricabile

1x Stazione di carica

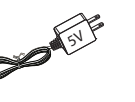

 $5V$ 

per ricevitore

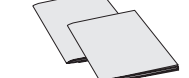

1x Alimentatore Ricevitore 1x Alimentatore 1x Guida rapida di installazione / 1x Dichiarazione GPL

**INBETRIEBNAHME DES WP820**

#### **Stazione di carica:**

Collegare l'adattatore a una presa di corrente per iniziare a usare la stazione di carica.

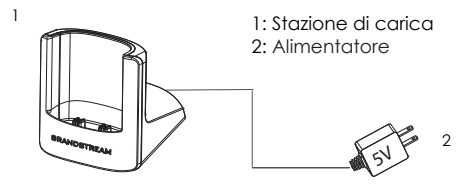

#### **Ricevitore**

- Aprire il coperchio della batteria.
- Inserire la batteria con gli elettrodi nell'angolo in basso a sinistra.
- Chiudere il coperchio della batteria.

**Nota:** Caricare la batteria completamente prima di usare il ricevitore per la prima volta.

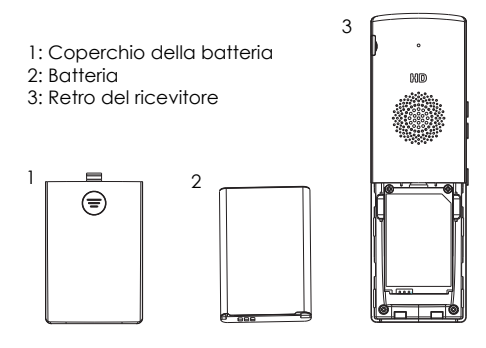

#### **DESCRIZIONE WP820**

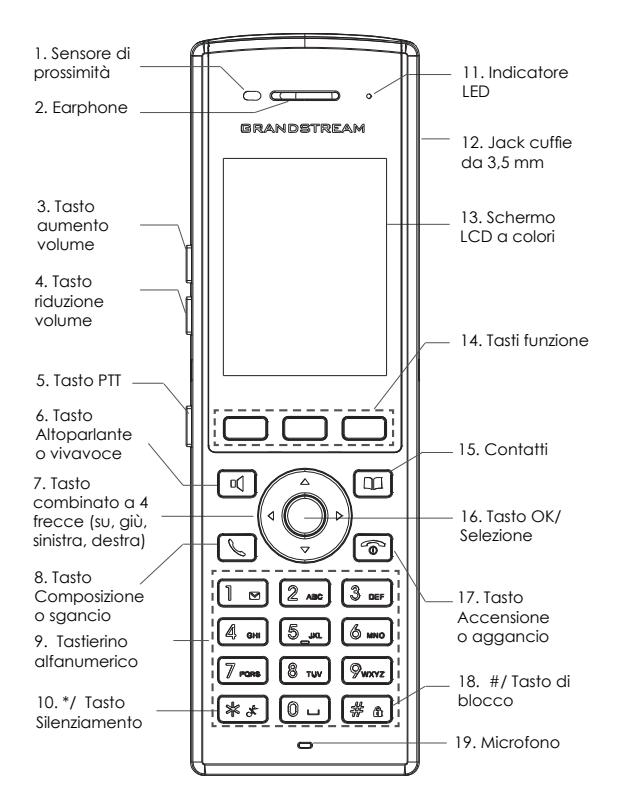

### **CONNETTERE IL WP820 ALLA RETE WI-FI**

1. Dalla schermata iniziale LCD premere il tasto Menu e poi premere Impostazioni → Impostazioni di rete → Wi-Fi.

2. Impostare il Wi-Fi su "On" e cliccare su "Impostazioni Wi-Fi". Verrà mostrata una lista di reti Wi-Fi.

3. Selezionare la rete cui ci si desidera connettere. (Inserire la password corretta per connettersi, se richiesto)

Il WP820 mostrerà l'icona Wi-Fi sulla schermata iniziale LCD se la connessione alla rete Wi-Fi dovesse riuscire.

### **ACCESSO ALLA GUI WEB DEL WP820**

1. Dalla schermata iniziale LCD premere il tasto Menu e poi premere Impostazioni → Informazioni su → Stato di rete per ot tenere l'indirizzo IP.

2. Digitare l'indirizzo IP del telefono nel browser del vostro PC.

**Nota:** il computer deve essere sulla stessa rete del WP820.

3. Il nome utente e la password amministratore predefinita sono "admin"; il nome utente per l'utente finale predefinito è "user" e la password è "123".

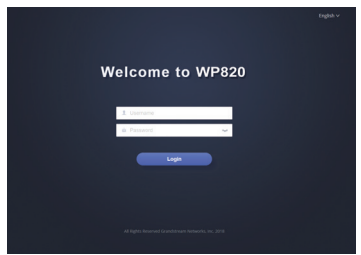

Fare riferimento ai documenti online e alle Domande Frequenti per informazioni più dettagliate: http://www.grandstream.com/our-products

RU

WP820 не настроен заранее для поддержки и осуществления экстренных вызовов в больницу, правоохранительные органы, учреждения медицинской помощи ("Экстренная служба(-ы)") или другие Экстренные Службы. Чтобы получить доступ к Экстренным Службам необходимо заключить дополнительные соглашения. Вы несете ответственность за приобретение услуг телефонной связи через Интернет, поддерживающих протокол SIP, правильную настройку WP820 для использования этой связи и периодическую проверку надлежащей работы вашей конфигурации. Если вы не выполните этих условий, то вы самостоятельно несете ответственность за приобретение услуг обычной беспроводной или проводной телефонной связи для доступа к Экстренным Службам.

КОМПАНИЯ GRANDSTREAM НЕ ОБЕСПЕЧИВАЕТ СВЯЗЬ С АВАРИЙНЫМИ СЛУЖБАМИ ПРИ ПОМОШИ УСТРОЙСТВА WP820. НИ КОМПАНИЯ GRAND-STREAM, НИ ЕЕ ДОЛЖНОСТНЫЕ ЛИЦА, СОТРУДНИКИ ИЛИ ДОЧЕРНИЕ ПРЕДПРИЯТИЯ НЕ НЕСУТ ОТВЕТСТВЕННОСТЬ ЗА КАКИЕ-ЛИБО СТРАХОВЫЕ СЛУЧАИ, УЩЕРБ ИЛИ УБЫТКИ. ТАКИМ ОБРАЗОМ, ВЫ ОТКАЗЫВАЕТЕСЬ ОТ ВСЕХ ПОДОБНЫХ ПРЕТЕНЗИЙ ИЛИ ОСНОВАНИЙ ДЛЯ ИСКА, ВЫТЕКАЮЩИХ ИЗ НЕВОЗМОЖНОСТИ ИСПОЛЬЗОВАНИЯ WP820 ДЛЯ СВЯЗИ С ЭКСТРЕННЫМИ СЛУЖБАМИ, А ТАКЖЕ ВАШЕГО НЕЖЕЛАНИЯ ЗАКЛЮЧИТЬ ДОПОЛНИТЕЛЬНЫЕ СОГЛАШЕНИЯ ДЛЯ ПОЛУЧЕНИЯ ДОСТУПА К ЭКСТРЕННЫМ СЛУЖБАМ СОГЛАСНО ПРЕДЫДУЩЕМУ ПАРАГРАФУ.

### **МЕРЫ ПРЕДОСТОРОЖНОСТИ**

•Не пытайтесь вскрывать, разбирать или изменять устройство.

•Не используйте адаптер питания сторонних производителей.

•Не подвергайте устройство воздействию температуры, выходящей за рамки диапазона: от 0 °C до 45 °C (от 32 °F до 113 °F) для работы; от -20 °C до 60 °C (от -4 °F до 140 °F) для хранения.

•Не подвергать WP820 воздействию влажности вне диапазона в 10-90% Отн.вл. (без конденсата)

#### **ОБЩЕЕ ОПИСАНИЕ**

Этот мощный портативный Wi-Fi-телефон оснащен двухдиапазонным 802.11a/b/g/n Wi-Fi, Wi-Fi роумингом и встроенным модулем Bluetooth. Он также имеет прочную конструкцию, которая обеспечивает защиту при падении с расстояния в 1,2 метра и высокой автономностью: 150 часов работы в режиме ожидания и 7,5 часов в режиме разговора. Комбинация продвинутых функций телефонии и надёжности делает его идеальным для придания мобильности Вашей VoIP сети в жилых домах, складах, магазинах, отелях и т.д.

### **КОМПЛЕКТ ПОСТАВКИ WP820**

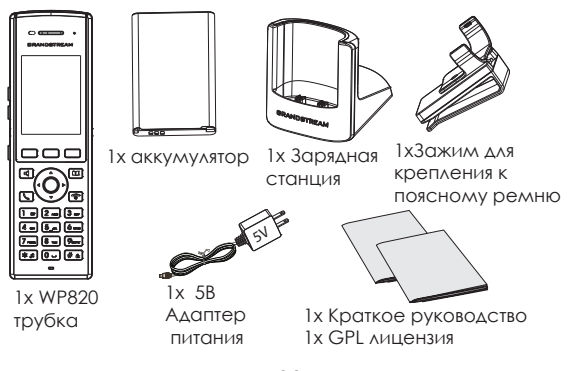

#### **УСТАНОВКА WP820**

#### **Зарядная станция:**

Вставьте адаптер питания в розетку для начала использования зарядной станции.

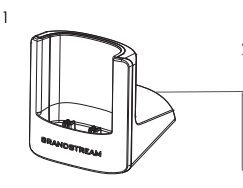

1: Charging station 2: Адаптер питания

 $5^{\backslash}$ 

#### **трубка :**

- Откройте аккумуляторный отсек.
- Вставьте аккумулятор, контакты должны быть в левом нижнем углу.
- Закройте аккумуляторный отсек.

**Примечание:** Перед первым использованием, пожалуйста, полностью зарядите аккумулятор трубки.

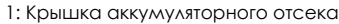

- 2: Аккумулятор
- 3: Задняя сторона трубки

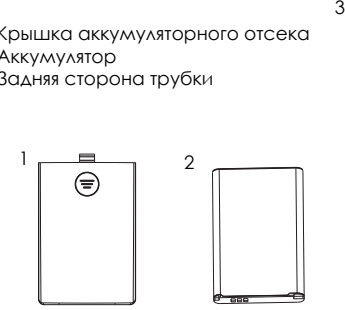

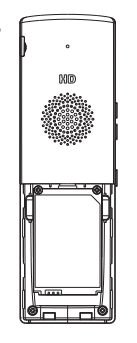

2

#### 1.Датчик приближения11. СИД индикатор റെ 2. Наушник **GRANDSTREAM** 12. Разъём для гарнитуры 3,5 мм 3. Кнопка 13. Цветной увеличения ЖК-экран громкости 4. Кнопка уменьшения громкости 14. 5. Кнопка PTT Программируемые 6. Кнопка клавиши набора номера без снятия трубки или громкой 15. Телефонная связи книга 7. σQ m навигационные 16. Клавища Menu/ кнопки (вверх,  $\cap$ K вниз, влево, శా вправо) 8. Кнопка 17. Кнопка  $\overline{3}$  as приёма вызова окончания вызова<br>или питания или набора 6 ம 9. Блок  $\begin{bmatrix} 1 & 1 \\ 1 & 2 \end{bmatrix}$   $\begin{bmatrix} 2 & 3 \\ 3 & 4 \end{bmatrix}$  или питания буквенноцифровых 18. #/ Кнопка #/ кнопок блокировки ا ≉ \* ۾ ڇه ا ت ١٥ 10. \*/ Кнопка

**ОПИСАНИЕ WP820**

отключения звука

19. Микрофон

### **ПОДКЛЮЧЕНИЕ WP820 К WI-FI СЕТИ**

1. На экране, нажать кнопку Меню и перейти по пути Настройки → Настройки сети → Wi-Fi.

2. Установить значение Wi-Fi на "ВКЛ" и перейти к "Настройки Wi-Fi". Будет отображен список Wi-Fi сетей.

3. Выберите сеть к которой Вы хотите подключиться. (Если необходимо, введите пароль для подключения)

При успешном подключении к сети, WP820 будет отображать иконку Wi-Fi на главном экране.

### **ACCESSING WP820 WEB GUI**

1. На экране, нажать кнопку Меню и перейти по пути Настройки  $\rightarrow$  Об устройстве  $\rightarrow$  Состояние сети, для получения IP-адреса.

2. Введите IP-адрес Вашего телефона в браузере Вашего ПК.

**Примечание:** Компьютер должен быть подключен к той же сети, что и WP820.

3. Имя администратора по умолчанию - "admin"; имя конечного пользователя - "user", пароль - "123".

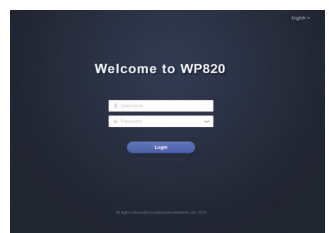

Смотрите электронные документы и раздел FAQ для более подробной информации: http://www.grandstream.com/our-products

PT

O WP820 não é pré-configurado para suportar ou realizar chamadas de emergência a qualquer tipo de hospital, agência policial, unidade de atendimento médico ("Serviço (s) de emergência"), ou qualquer outro tipo de serviço de emergência. Você deverá tomar providências adicionais para acessar serviços de emergência. É da sua responsabilidade adquirir serviço de telefonia via Internet compatível com o protocolo SIP, configurar corretamente o WP820 para usar esse serviço e periodicamente testar a configuração para confirmar que ele funciona como você espera. Se você não fizer isso, é da sua responsabilidade adquirir os serviços tradicionais de telefones celulares ou fixos para acessar serviços de emergência.

GRANDSTREAM NÃO FORNECE CONEXÕES A SERVIÇOS DE EMERGÊNCIA ATRAVÉS DO WP820. NEM GRANDSTREAM, NEM OS SEUS DIRIGENTES, EMPREGADOS OU AFILIADOS PODEM SER RE-SPONSÁVEIS POR QUALQUER RECLAMAÇÃO, DANO OU PERDA, E VOCÊ, NESTE ATO, RENUNCIA QUAISQUER E TODAS REIVINDICAÇÕES OU MO-TIVOS DE ACÇÃO RESULTANTES DA OU RELATIVA À SUA INCAPACIDADE DE USAR O WP820 PARA CONTATAR SERVIÇOS DE EMERGÊNCIA E POR NÃO FAZER ARRANJOS ADICIONAIS PARA ACED-ER AOS SERVIÇOS DE EMERGÊNCIA, SEGUNDO O PARÁGRAFO IMEDIATAMENTE ANTERIOR.

## **PRECAUÇÕES:**

•Não tente abrir, desmontar, ou modificar o dispositivo.

•Não utilizar uma fonte de alimentação de outro fabricante. •Não exponha o dispositivo a temperaturas fora do intervalo entre 0 °C e 45 °C (32 °F e 113 °F) durante o uso, e o intervalo

entre -20 °C e 60 °C (-4 °F e 140 °F) em armazenamento.

•Não expor o WP820 a ambientes externos com umidade entre 10-90%RH (sem condensação).

## **SÍNTESE**

Este poderoso telefone Wi-Fi portável oferece banda dupla Wi-Fi 802.11a/b/g/n, roaming Wi-Fi e Bluetooth integrado. Possui também um desenho elegante e robusto que permite largar o dispositivo desde uma altura de 1.2 metros e uma ótima duração da bateria com 150 horas em espera e 7.5 horas em conversa. A combinação de avançados recursos de telefonia e durabilidade fazem deste o telefone ideal para movimentar suas redes VoIP em residências, armazéns, lojas, hotéis e mais.

## **WP820 CONTEÚDO DO PACOTE**

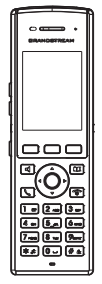

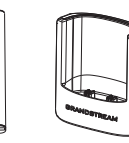

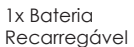

1x Estação de Carregamento para cinto 1x Presilha

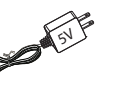

1x WP820

1x 5V Adaptador de Corrente Rápido / 1 x licença GPL Auscultador 1 x 5V Adapta-1 x Guia de Instalação

### **CONFIGURANDO O WP820**

#### **Estação de Carregamento:**

Conecte a fonte de energia numa tomada para começar a utilizar a estação de carregamento da bateria. .

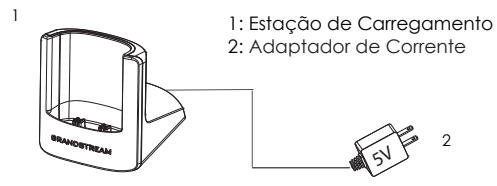

#### **Auscultador:**

- Abrir a tampa da bateria.
- Insira a bateria com os eletrodos no canto inferior esquerdo.
- Fechar a tampa da bateria..

**Aviso:** Por favor carregue a bateria ao 100% antes de utilizar o dispositivo pela primeira vez.

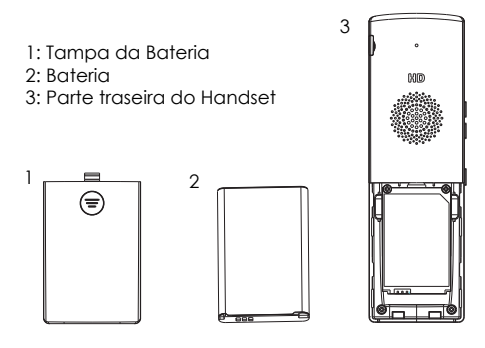

### **DESCRIÇÃO DO WP820**

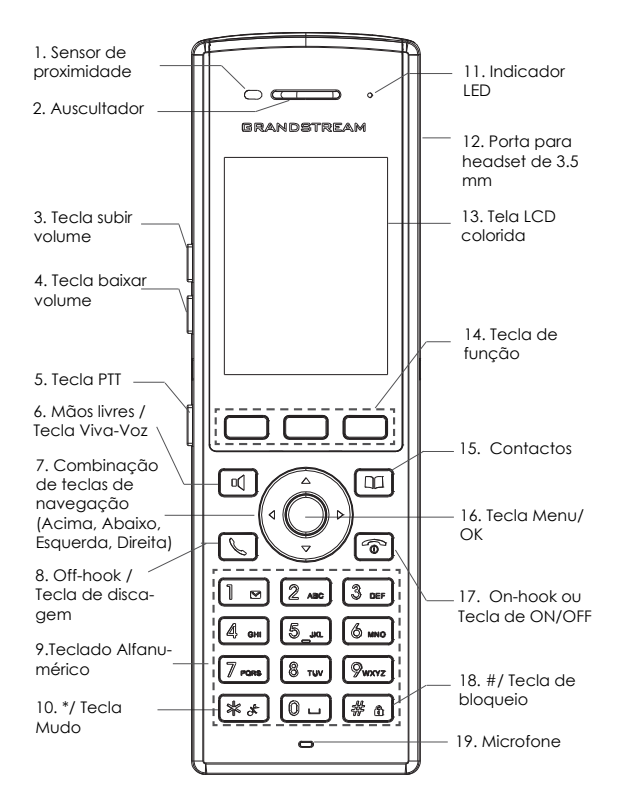

### **CONECTANDO O WP820 NA REDE WI-FI**

1. No menu da tela LCD, pressione a tecla Menu e navegue até Settings → Network Settings → Wi-Fi.

2. Configure o Wi-Fi como "On" e navegue até "Wi-Fi Set tings". A lista de redes Wi-Fi disponíveis será exibida.

3. Selecione a rede onde deseja conectar o dispositivo. (Coloque a senha de maneira correta no caso de ser pre ciso)

O WP820 exibirá o ícone Wi-Fi na tela inicial se a conexão na rede Wi-Fi for finalizada com sucesso.

## **ACESSANDO À INTERFACE WEB DO WP820**

1. No menu da tela, pressione a tecla Menu e navegue até Settings → About → Network Status para visualizar o endereço IP do telefone.

2. Digite o endereço IP do telefone no seu navegador de PC.

**Aviso:** O computador deve estar na mesma rede que o WP820.

3. o nome do usuário administrador padrão e a senha são "admin"; o nome de usuário padrão do usuário é "user" e a senha é "123.

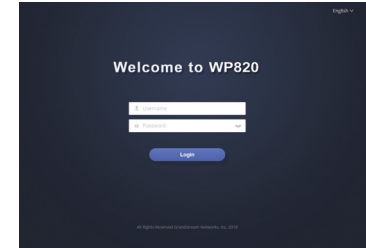

Consulte os documentos em linha e os FAQ para informação mais detalhada: http://www.grandstream.com/our-products Urządzenie WP820 nie jest wstępnie skonfigurowane do obsługi lub wykonywania połączeń alarmowych do szpitali, organów ochrony porządku publicznego, jednostek opieki medycznej (zwanych dalej "służbami ratunkowymi") ani jakichkolwiek innych służb ratunkowych. Aby uzyskać dostęp do służb ratunkowych, konieczne jest wprowadzenie dodatkowych ustawień. Użytkownik jest odpowiedzialny za zakup usługi telefonii internetowej zgodnej z protokołem SIP, odpowiednią konfigurację urządzenia WP820 umożliwiającą korzystanie z tej usługi oraz okresowe testy konfiguracji w celu sprawdzenia, czy działa ona zgodnie zoczekiwaniami. W przypadku niewykonania tych czynności użytkownik jest odpowiedzialny za zakup tradycyjnych bezprzewodowych lub przewodowych usług telefonicznych w celu uzyskania dostępu do służb ratunkowych.

FIRMA GRANDSTREAM NIE ZAPEWNIA MOŻLIWOŚCI POŁĄCZENIA ZE SŁUŻBAMI RATUNKOWYMI ZA POŚREDNICTWEM URZĄDZENIA WP820. FIRMA GRAND-STREAM, JEJ KIEROWNICTWO, PRACOWNICY ANI POD-MIOTY STOWARZYSZONE NIE MOGA BYĆ POCIAGNIETE DO ODPOWIEDZIALNOŚCI ZTYTUŁU JAKICHKOL-WIEK ROSZCZEŃ, SZKÓD LUB STRAT, A UŻYTKOWNIK NINIEJSZYM ZRZEKA SIĘ WSZELKICH TEGO TYPU ROSZCZEŃ I PODSTAW POWÓDZTWA WYNIKAJĄCYCH LUB POWIĄZANYCH Z NIEMOŻNOŚCIĄ UŻYCIA URZĄDZENIA WP820 W CELU NAWIĄZANIA KONTAKTU ZE SŁUŻBAMI RATUNKOWYMI I NIEWPROWADZENIEM DODATKOWYCH USTAWIEŃ UMOŻLIWIAJĄCYCH UZYS-KANIE DOSTĘPU DO SŁUŻB RATUNKOWYCH ZGODNIE Z INFORMACJAMI W POPRZEDNIM AKAPICIE.

## **ŚRODKI OSTROŻNOŚCI :**

•Nie należy podejmować prób otwierania, demontażu ani modyfikacji urządzenia.

•Nie należy korzystać z zasilaczy innych firm.

•Nie należy narażać urządzenia na działanie temperatur spoza zakresu od 0 °C do 45 °C (od 32 °F do 113 °F) w trakcie pracy i od -20 °C do 60 °C (od -4 °F do 140 °F) w trakcie przechowywania.

•Nie należy wystawiać urządzenia WP820 na działanie wilgotności wykraczającej poza zakres 10–90% RH (bez kondensacii).

### **OMÓWIENIE**

Ten zaawansowany telefon przenośny Wi-Fi oferuje dwupasmową łączność Wi-Fi 802.11a/b/g/n, roaming Wi-Fi i wbudowany moduł Bluetooth. Elegancka i trwała obudowa zapewnia bezpieczeństwo nawet w przypadku upuszczenia z wysokości 1,2 m, a wysoka wytrzymałość gwarantuje 150 godzin czuwania i 7,5 godziny rozmowy. Połączenie zaawansowanych funkcji telefonicznych i trwałości sprawia, że jest idealny do zwiększania mobilności sieci VoIP w budynkach mieszkalnych, magazynach, sklepach, hotelach i nie tylko.

### **URZĄDZENIE WP820 — ZAWARTOŚĆ OPAKOWANIA**

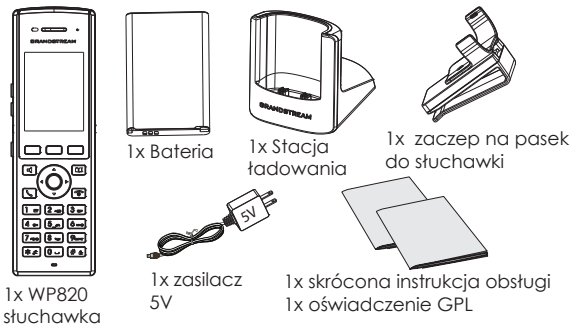

### **KONFIGURACJA URZĄDZENIA WP820**

#### **Stacja ładowania:**

Podłącz wtyczkę zasilacza do gniazda elektrycznego, aby rozpocząć korzystanie ze stacji ładowania.

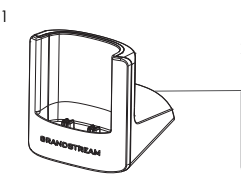

1: Stacja ładowania 2: zasilacz 5 V

2

 $5^{\backslash}$ 

#### **słuchawka:**

- Otwórz pokrywę komory na baterię.
- Włóż baterię z elektrodami w lewym dolnym rogu.
- Zamknij pokrywę komory na baterię.

**Uwaga:** Przed pierwszym użyciem słuchawki należy w pełni naładować baterię.

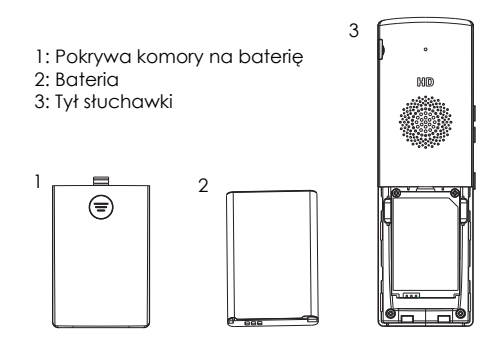

### **OPIS URZĄDZENIA WP820**

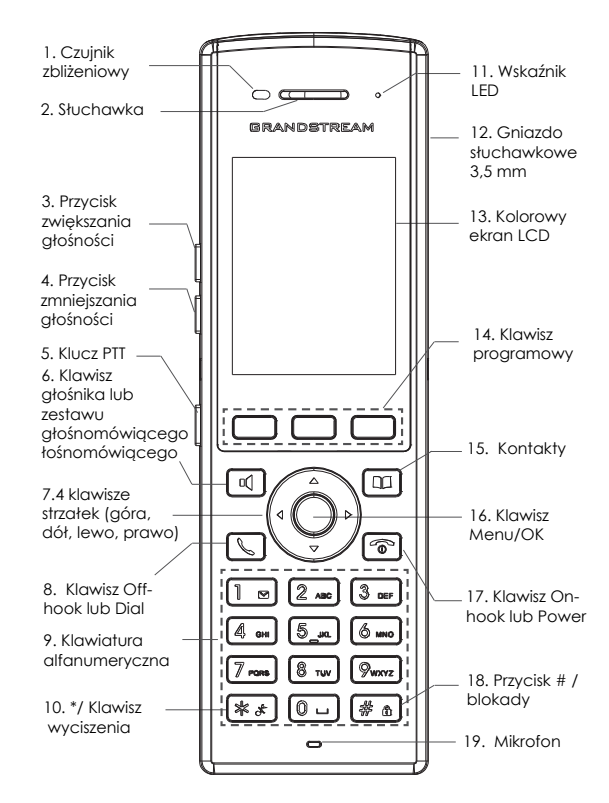

## **ŁĄCZENIE URZĄDZENIA WP820 Z SIECIĄ WI-FI**

1. W menu LCD naciśnij klawisz Menu i przejdź do Settings (Ustawienia) → Network Settings (Ustawienia sieci) → Wi-Fi.

2. Ustaw opcję Wi-Fi na "On" (Otwarte) i przejdź do obszaru "Wi-Fi Settings" (Ustawienia Wi-Fi). Zostanie wyświetlona lista sieci Wi-Fi.

3. Wybierz żądaną sieć, z którą ma być nawiązane połączenie. (Wprowadź poprawne hasło do nawiązania połączenia, jeżeli jest wymagane)

W głównym menu urządzenia WP820 zostanie wyświetlona ikona Wi-Fi, jeżeli połączenie z siecią Wi-Fi się powiedzie.

### **UZYSKIWANIE DOSTĘPU DO SIECIOWEGO INTER-FEJSU UŻYTKOWNIKA URZĄDZENIA WP820**

1.W menu LCD naciśnij klawisz Menu i przejdź do Settings (Ustawienia) → About (Informacje) → Network Status (Stan sieci), aby uzyskać adres IP.

2. Wpisz adres IP telefonu w przeglądarce komputera.

**Uwaga:** Komputer musi być w tej samej sieci, co urządzenie WP820.

3. Domyślna nazwa użytkownika administratora i hasło to "admin"; Domyślna nazwa użytkownika końcowego użytkownika jest "user", a hasło jest "123".

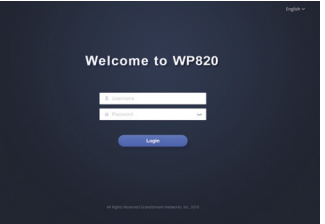

Więcej informacji można znaleźć w dokumentacji online i często zadawanych pytaniach: http://www.grandstream.com/our-products